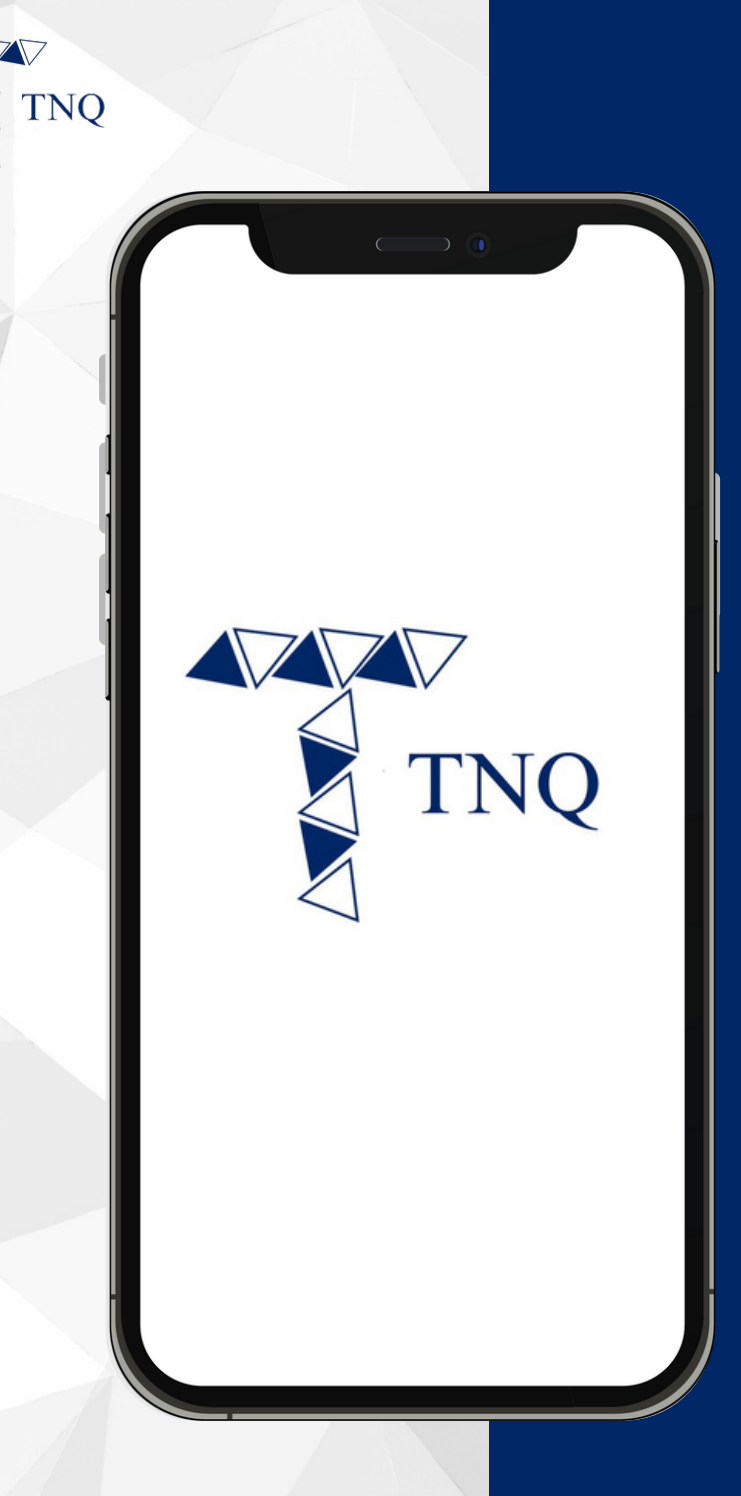

#### **How to:**

#### **Purchase TNQ Token**

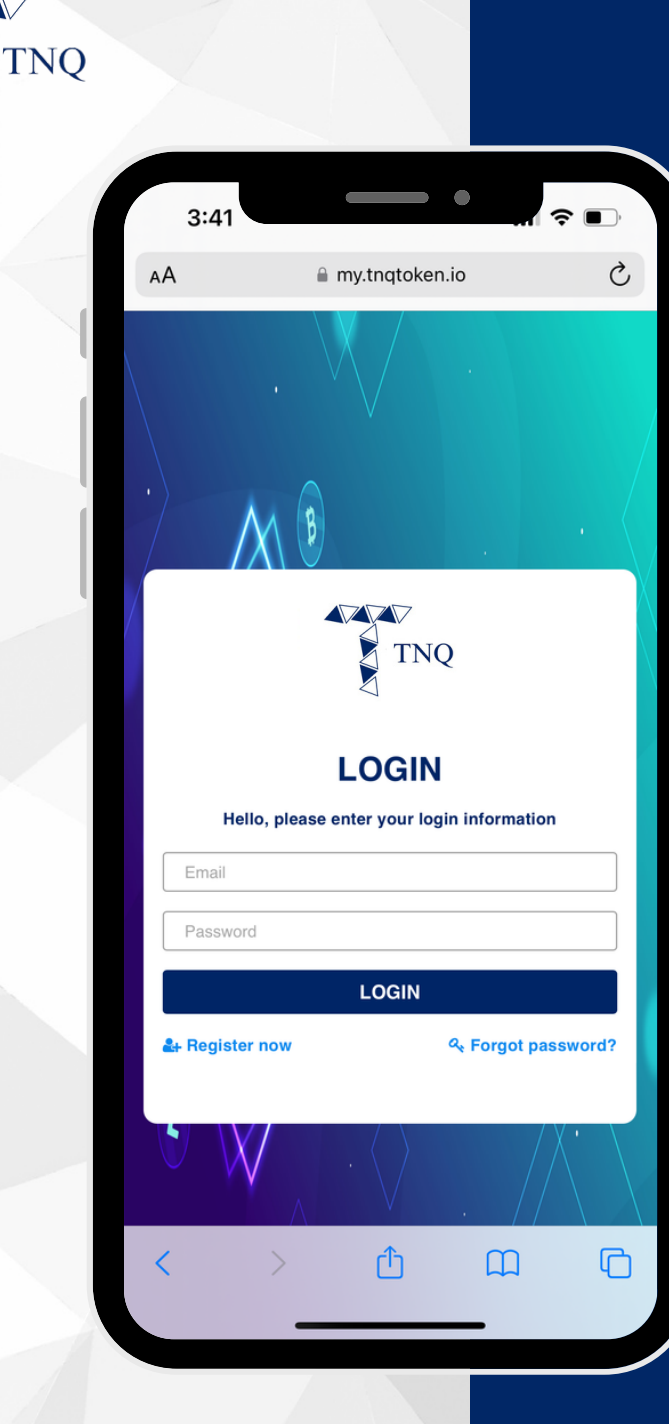

### **Step 1:**

# Login to Your<br>TNQ Token Account

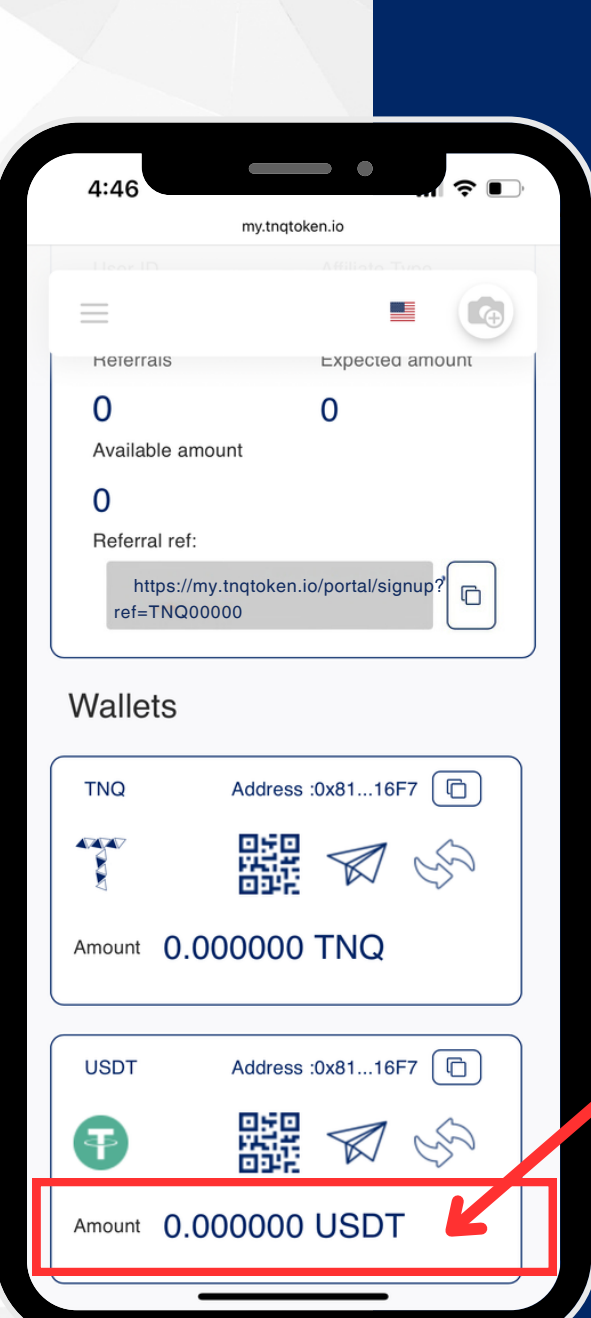

**TNO** 

### **Step 2:**

**Please ensure that you have deposited USDT into your wallet before proceeding to purchase TNQ Tokens.**

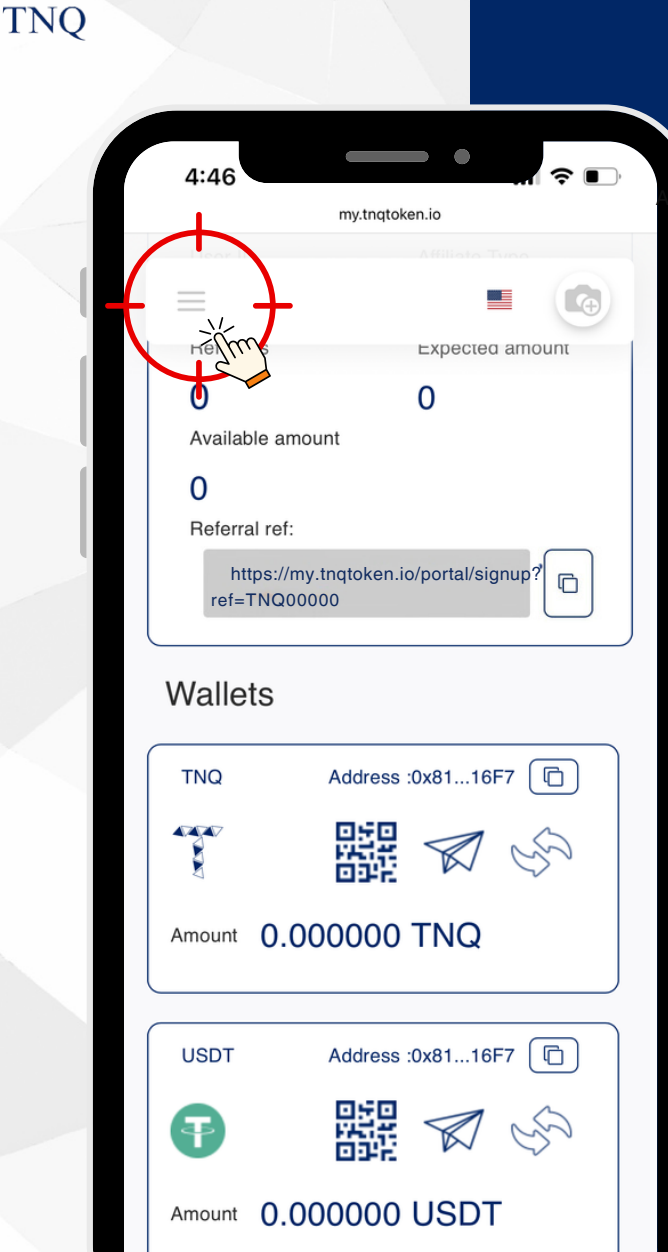

### **Step 3:**

#### Click the  $\bigoplus$ on Top Left Corner

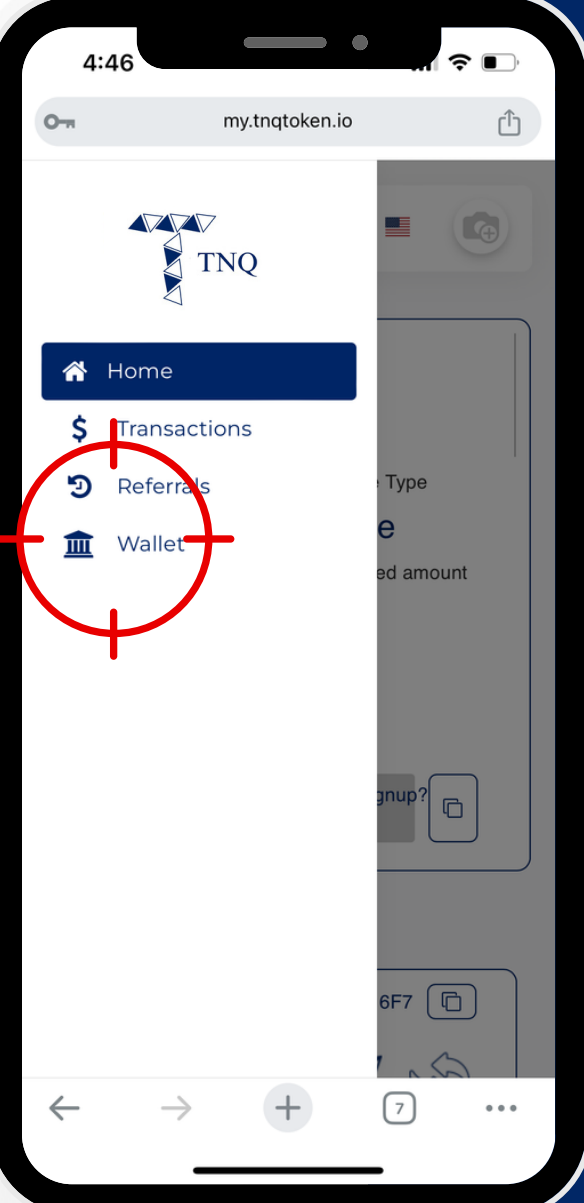

# Step 4:

#### Click on " III Wallet"

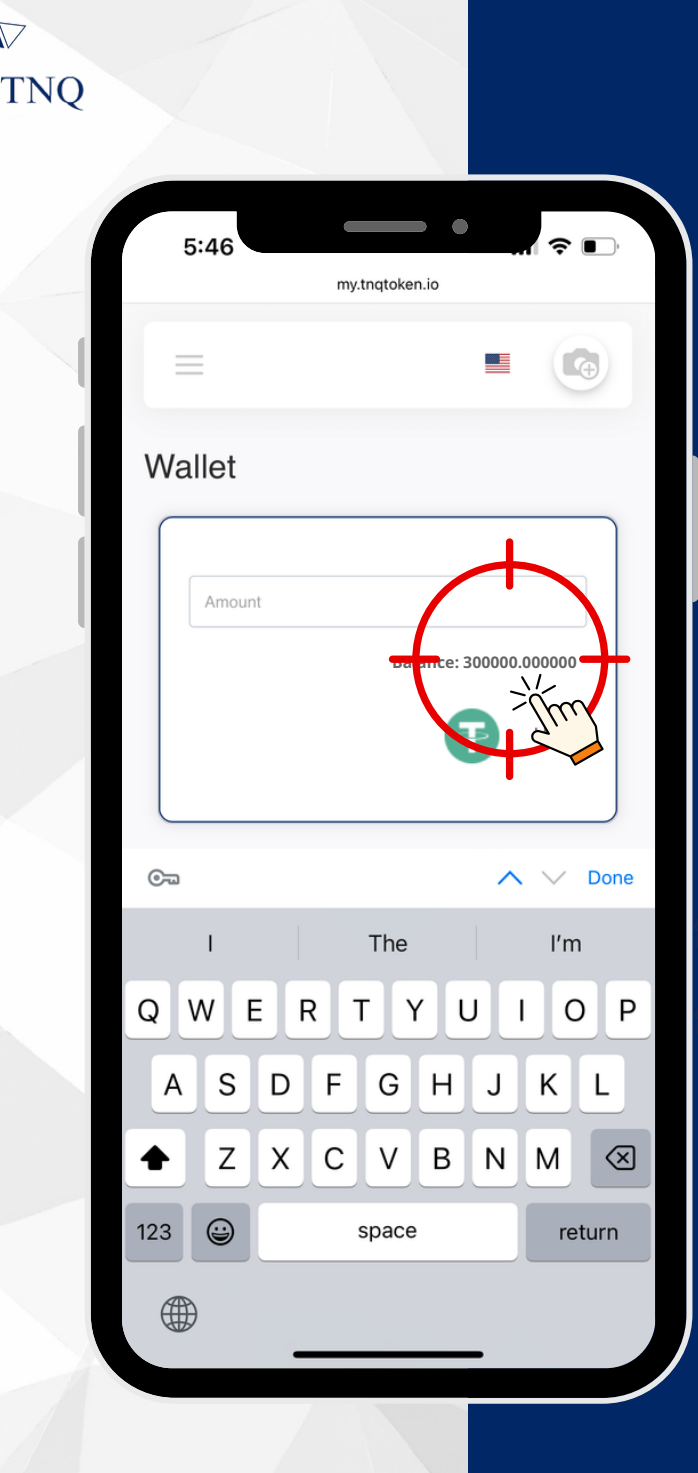

# **Step 5:**

#### **Check your USDT Balance**

**Please ensure that an ample amount of USDT (ERC20) is available in the USDT wallet.**

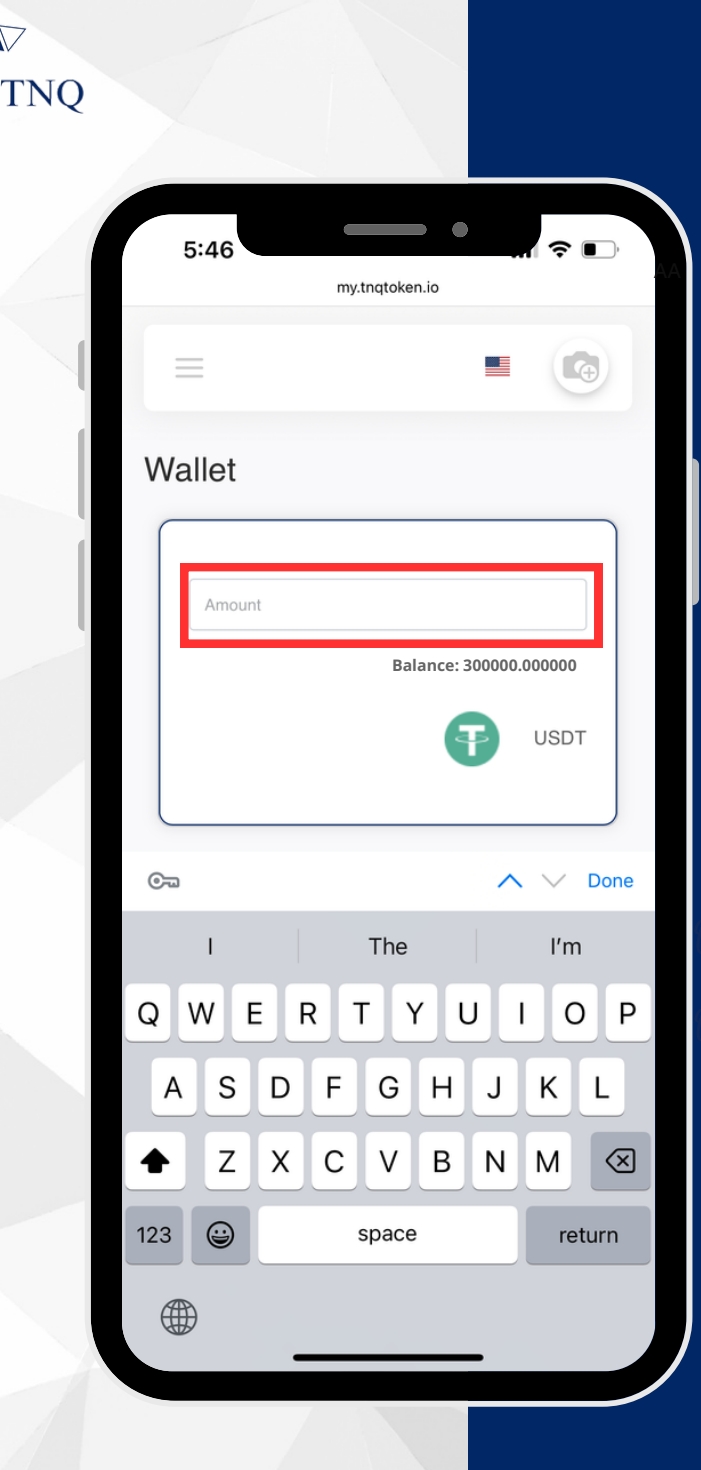

# **Step 6:**

#### **Enter the Amount of USDT to Buy TNQ Token**

**Please note that 1% custody fee will be applied for the purchase of TNQ Tokens.**

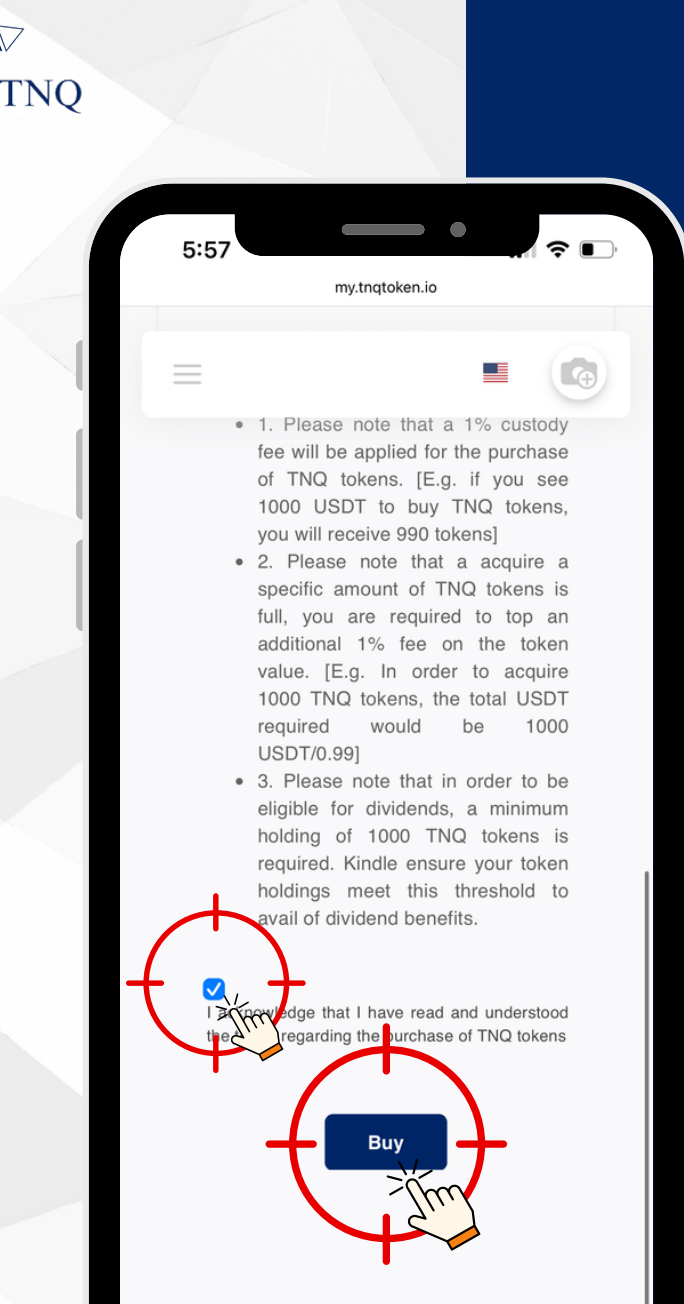

# **Step 7:**

#### **Click to Agree the T&C and Click on "Buy"**

**Kindly read through the terms and conditions before purchasing TNQ tokens.**

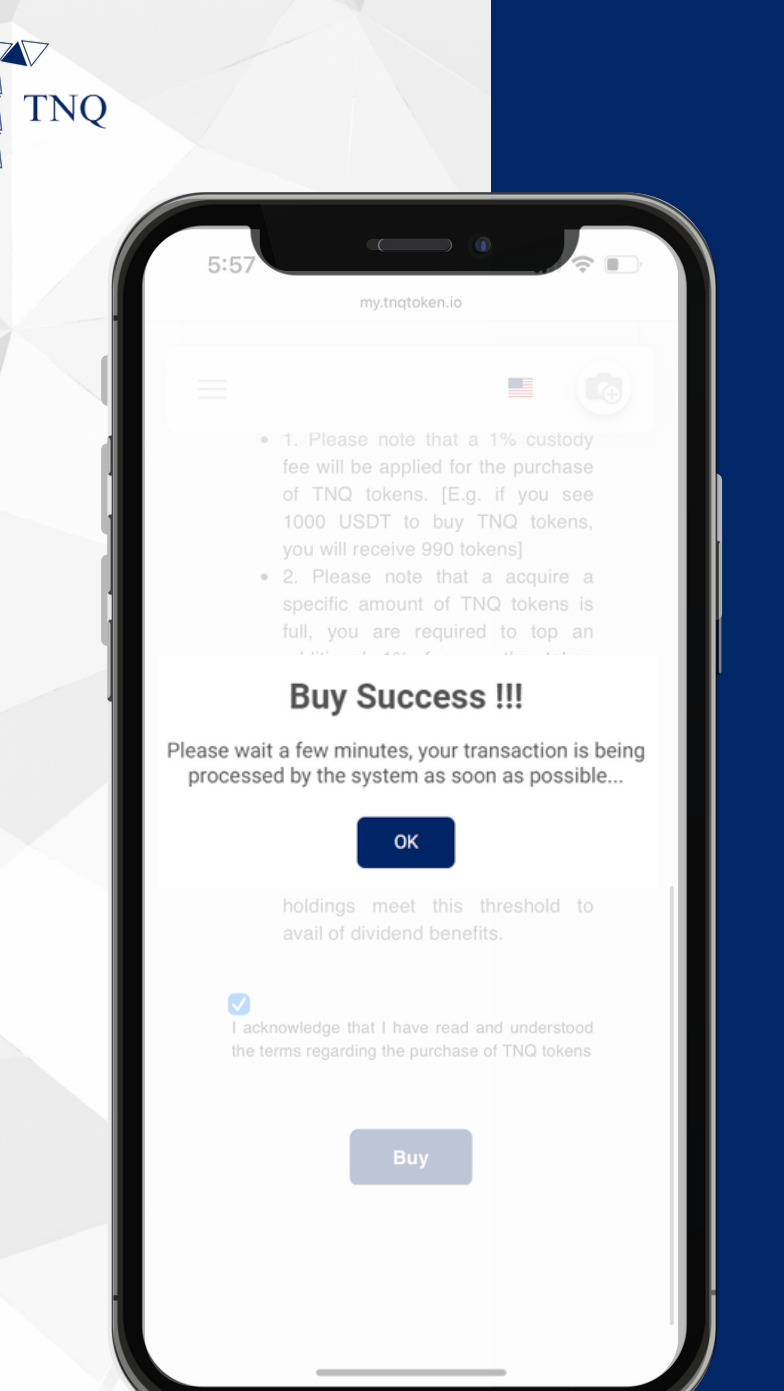

# **Step 8:**

#### **You Have Successfully Purchased the TNQ Tokens**